## Quick Guide to Chemwatch (Gold FFX)

## IMPORTANT - If you do not already have access to Chemwatch:

Staff or supervisors (on behalf of post-graduate students) will need to raise a support ticket with digital solutions <u>servicedesk@vuw.ac.nz</u>. You should request Chemwatch access and ask to be added to the "SBS Student" group and be assigned to the "SBS User" role. Supervisors should also provide digital solutions with the name and VUW email of the student

(NB: Once you have access to Chemwatch, you may also have a need to view, create or, add substances to manifests and to edit quantities. To do this you must have the default permissions changed. Contact <u>kayla.griffin@vuw.ac.nz</u> if your permissions need to be altered or you need help using Chemwatch)

## Accessing Chemwatch/Gold FFX for Staff and Postgraduates

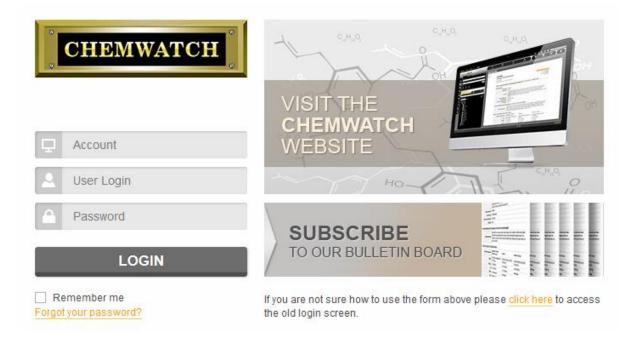

On the login page type the Account name as – **vicuniwell** and click on the username box which will prompt the user the below screen.

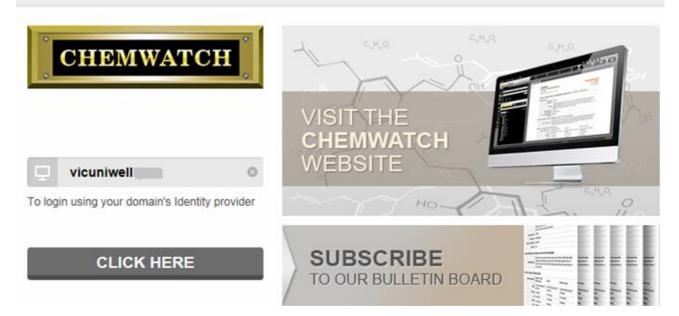

Click on the **CLICK HERE** button which will take you to Microsoft login page where the user should enter VUW login credential. Eg – <u>ABC.XYZ@vuw.ac.nz</u>.

| CHEMWATCH SSO                                                                              |
|--------------------------------------------------------------------------------------------|
| Work or school, or personal Microsoft account<br>Email or phone<br>Password                |
| Keep me signed in Sign in Can't access your account?                                       |
| Don't have an account assigned by your work or school?<br>Sign in with a Microsoft account |